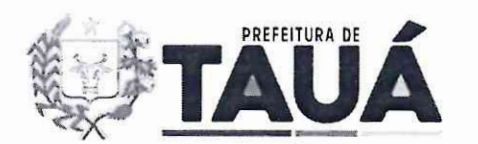

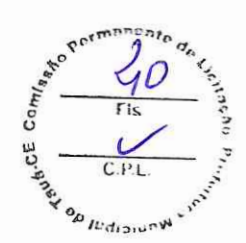

# **TERMO DE REFERENCIA**

## **1. DO OBJETO**

 $\bigcap$ 

Contratação de Empresa para prestação de serviço de fornecimento de licenca do aplicativo GovFácil, para acompanhamento de índices, dados e informações referentes ao Município de Tauá-Ce.

# 2. DESCRICÃO DA NECESSIDADE DA CONTRATACÃO E FUNDAMENTACÃO **LEGAL**

Justifica-se a necessidade da contratação da licenca de uso da solução em epígrafe (aplicativo), uma vez que a mesma possibilitara aos gestores publicos municipais, considerando a restrição de confecção de termos de convênios com municípios que não possuem suas certidões de regularidade fiscal e trabalhista atualizados, maior brevidade e eficiência na destinação e uso dos recursos públicos repassados pelo Estado.

A utilização da licenca de uso do aplicativo proporcionará o aprimoramento e eficiência da administração pública municipal por meio do fornecimento em plataforma única, de dados e informações pertinentes à gestão pública.

A referida licenca de uso do aplicativo, tern por objetivo o apoio ao desenvolvimento municipal e regional por meio de acões voltadas a satisfazer a demanda por servicos básicos, infraestrutura e bens publicos e fortalecimento institucional dos municipios.

A ação tem o objetivo imediato de aprimorar a gestão pública nos municípios, pois o objeto consiste na disponibilizacao de licenca de uso do aplicativo, facilitador, o qual disponibiliza dados essenciais para eficácia da administração das municipalidades, sendo assim instrumento facilitador tanto ao gestor, quanto aos órgãos ou entidades responsáveis pela supervisão ou fiscalização da sua atuação, objetivando assim o desenvolvimento municipal, com ênfase no aumento da eficiência da administração.

Nesse contexto, interessa verificar que a Lei N° 14.133/21, em seu art. 74, inciso I, disciplina a possibilidade de contratação por meio de inexigibilidade de licitação de servico, nos seguintes termos:

> Art. 74. É inexigível a licitação quando inviável a competição, em especial nos casos de:

> I - Aquisição de materiais, de equipamentos ou de gêneros ou contratacao **de** services **que so possam ser fornecidos por produtor, empresa ou representante comercial exclusivos;**

Diante do exposto acima, justifica-se a contratação da empresa GOVFÁCILGESTÃO & **TECNOLOGIA LTDA.** mediante Inexigibilidade de Licitacao, nos tennos do art. 74, inc. I, Lei Federal n° 14.133/2021.

# **3. DAS ESPECIFICAÇÕES DOS SERVICOS E DOS RESPECTIVOS VALORES**

3.1. A pretensao aquisitiva se classifica como natureza especial, por se tratar de licencas de uso de aplicativo que envolve caracteristicas singulares e de alta complexidade.

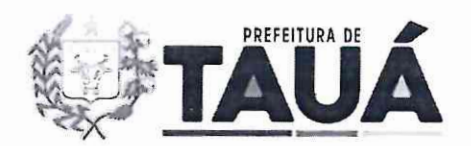

**Prefeitura Municipal de** Taua Secretaria de Orcamento e Financas Estado do Ceará

**<""'n-r..,,<sup>0</sup>**  $\frac{q^{c}}{4}$ *<u>* $x^{\circ}$ *<sup>80</sup>*  $\left\{ \frac{1}{\sqrt{2}} \right\}^{\frac{1}{\sqrt{2}}}$ </u>  $\frac{1}{\epsilon}$   $\frac{1}{\epsilon}$   $\frac{1}{\epsilon}$   $\frac{1}{\epsilon}$   $\frac{1}{\epsilon}$   $\frac{1}{\epsilon}$   $\frac{1}{\epsilon}$   $\frac{1}{\epsilon}$   $\frac{1}{\epsilon}$  $\cup$   $\sim$   $\sim$   $\sim$ Ul  $\overline{C.P.L}$ *.e..,"' , .t'*   $\checkmark$  .  $\checkmark$ **~/l.,J,:>;.JI'~** 

As licenças de uso do aplicativo, a ser contratado deve oferecer um acesso rápido ao acompanhamento de certidões e obrigações federais (CAUC), receitas e arrecadações, demonstrativos dos índices constitucionais, índices de aplicação e valores em educação, Fundeb, saúde e folha de pagamento, acompanhamento dos programas e convênios federais, análise da previa fiscal, dados sobre o fluxo de caixa, abertura e fecharnento de empresas, comparativo do saldo empregos entre os municipios, emplacamento de veiculos, acompanhamento das publicações referente aos processos jurídicos dos principais Tribunais, investimento sobre a este informações fornecidas pelo IBGE, rankings com a comparação entre os municípios dos principais índices e investimentos e outros dados e informações fundamentais tornando mais simples e eficiente o controle da Gestão Pública Municipal.

A estimativa de contratação é de 1 (uma) licenca, contendo 25 (vinte e cinco) acessos ao aplicativo, pelo prazo de 12 meses.

Além da licenca, deverá ser disponibilizado servico de suporte técnico pelo mesmo periodo. 0 prazo de contratacao sera de 12 (doze) meses, podendo ser prorrogado por iguais e sucessivos períodos, estendendo-se por até 48 (quarenta e oito) meses, em conformidade com o inciso III do art. 103 da Lei Estadual n° 15 .608/07.

As licencas da solução tecnológica (aplicativo) se classificam como contínua, pela sua singularidade e porque a interrupção poderá comprometer a continuidade das atividades essenciais a que se almeja.

A solução deve ter suporte técnico e manutenção do sistema também de forma contínua promovendo as atualizações necessárias e em conformidade com a Legislação vigente.

Os services supra perfazem o valor global de **R\$ 57.000,00 (cinquenta e sete mil reais).** 

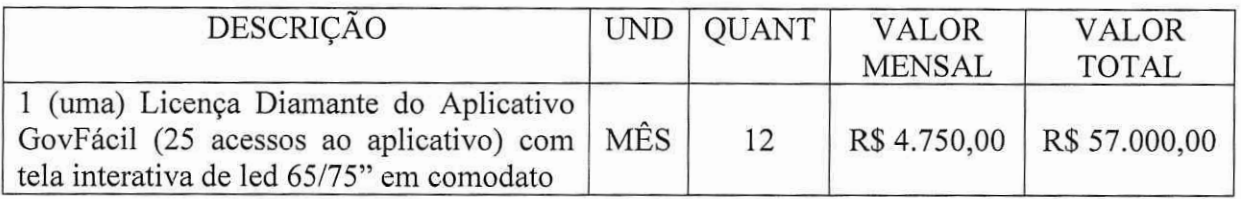

Detalhamento do aplicativo: Conforme ANEXO I

#### **4. TECNOLOGIA DE DESENVOL VIMENTO**

O aplicativo, necessita de estruturas com funções específicas, tendo a finalidade de minimizar a carga de servidores, pennitindo maior equilibrio entre as funcionalidades e a capacidade de processamento. As estruturas utilizadas são:

I. **Aplicativo**: Responsável pela apresentação das informações ao usuário final, através de dispositivo m6vel. 0 sistema deve ser compativel com a maioria absoluta dos sistemas operacionais para dispositivos m6veis no periodo de uso, permitindo ao usuario final a opcao de utilizar o sistema na maioria dos smartphones utilizados no pais.

II. Coleta dados: Os dados acessados através da licenca de uso do aplicativo são informações públicas, que passam por algoritmos de programação que mineram os dados, aplicando formulas aritmeticas.

III. **Processamento**: Os dados coletados das várias fontes de consulta são recebidos em servidores específicos para classificação e triagem das informações relevantes, onde são processados de acordo com a fonte e tipos, que o encaminha ao Banco de Dados correto.

IV. **Armazenamento das informações**: As informações são recebidas nos bancos de dados, com criptografia de ponta a ponta e redundancia, alimentando as consultas do aplicativo e sendo mantidas para que se possa fazer consultas e analises dos dados futuramente.

V. Seguranca: 0 aplicativo possui um rigido sistema de seguranca com protocolos e certificados digitais para manter a privacidade dos dados particulares dos usuários. Sistemas de

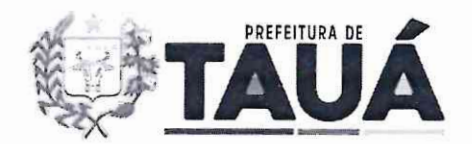

Backup descentralizados das informações e dados de maneira segura e com criptografia de ponta a ponta, além de tecnologia e profissionais especializados para garantir a seguranca de todo o sistema.

### 4.1 Atualizacões

Nas atualizações, o sistema conta com um servidor secundário e exclusivo para testes de novas implementações, correções e atualizações, evitando assim possíveis erros durante esses processos. Todas as atualizações de novas funcionalidades são intensivamente testadas e analisadas antes de entrar em produção.

Há a disponibilização de uma equipe de profissionais altamente qualificados e com conhecimento em varias tecnologias, capazes de solucionar os problemas que possam ocorrer, evitando indisponibilidade do sistema.

As atualizações das informações e dados ofertados no Aplicativo são sincronizadas automaticamente através de subsistemas que, coletam e atualizam as informações, e as sincronizam entre os servidores e Bancos de Dados.

## **4.2 Controle de** acesso

O controle de acesso do usuário é feito de maneira centralizada, com liberação via aplicativo através de sincronização do equipamento mobile com os servidores. Suas informações sao gravadas em um banco de dados criptografado, ao qua! garante privacidade e seguranca desses dados (dados utilizados apenas pelo aplicativo para o funcionamento e comunicação com o usuario).

Há a disponibilização de uma equipe especializada no atendimento ao usuário, caso este encontre problemas com o acesso e a utilização.

# **4.3 Servidores e Redes**

São utilizados servidores dedicados, com estrutura no Brasil, conexão de internet dedicada e redundância de equipamentos e estrutura. São utilizados também redes de fibra ótica e 6tima resposta de *Fail Over.* 

A capacidade de computação e processamento esta escalonada para novas implementações, evoluções e exigências de ampliação do quadro de usuários e oferta de dados.

Sao utilizados sistemas descentralizados de backup, especialmente para prevenir fatores de falhas e perdas.

# **4.4 Indisponibilidade**

O aplicativo deve estar disponivel durante 99% do tempo total do contrato, perfazendo um máximo de 365 dias por ano ou 720 horas por mês.

Os servicos objeto do presente Termo de Referência são caracterizados como contínuos. uma vez que serão realizados mediante prestação de servico específico em período determinado. conforme disposições do inciso XVII, art. 6°, da Lei 14.133/21.

# 5.0.DESCRICÃO DA SOLUCÃO COMO UM TODO

# **5.1** Concepcao **do sistema**

Foram utilizados como parâmetros para a obtencão dos requisitos do sistema:

• Entrevistas com gestores, contadores, consultores e funcionários;

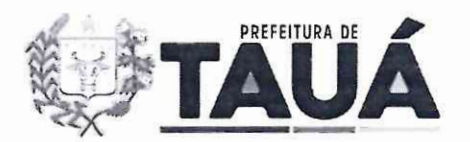

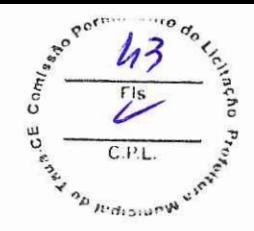

- Visita a instalações dos órgãos e observação do ambiente;
- Consultas com os especialistas em direito (advogados);
- Análise de dados e funcionalidades técnicas de sistemas públicos de transparência.

## **5.2 Escopo do Sistema**

O projeto foi construido com a intencao de ser um aplicativo para auxilio na administração pública e destinado a auxiliar os gestores de forma a organizar e padronizar a obtencao de dados e a sua utilizacao como bem publico, de modo a atender as necessidades da população com uma melhor administração pública.

Fazern parte do escopo do projeto:

- Instalação e configuração do ambiente para o cliente desde que o mesmo ofereça as condições mínimas para tal;
- Treinamento de pessoal ou equipe para o uso do mesmo;
- Manutencao corretiva e preventiva do sistema de acordo com contrato entre as partes;
- Atualizações e upgrades do sistema;
- Integração com o ambiente tecnológico do cliente desde que o mesmo ofereça condições mínimas exigidas.

Não fazem parte do Escopo do sistema:

- Fomecimento de equipamentos: computadores, servidores ou equipamentos mobiles;
- · Instalação e configuração física do sistema.

# **6. MODELO DE GESTAO DO CONTRATO**

# **6.1. ROTINA DE FISCALIZAÇÃO CONTRATUAL.**

4.1.1. O contrato deverá ser executado fielmente pelas partes, de acordo com as cláusulas avençadas e as normas da Lei nº 14.133, de 2021, e cada parte responderá pelas consequências de sua inexecução total ou parcial (Lei nº 14.133/2021, art. 115, caput).

6.1.3. A execucao do contrato devera ser acompanhada e fiscalizada pelo(s) fiscal(is) do contrato, ou pelos respectivos substitutos (Lei nº 14.133/2021, art. 117, caput).

6.1.3.1. O fiscal do contrato anotará em registro próprio todas as ocorrências relacionadas a execução do contrato, determinando o que for necessário para a regularização das faltas ou dos defeitos observados (Lein° 14.133/2021, art. 117, §1°).

6.1.4. 0 fiscal do contrato informara a seus superiores, em tempo habil para a adocao das medidas convenientes, a situação que demandar decisão ou providência que ultrapasse sua competência (Lein° 14.133/2021, art. 117, §2°).

6.1.5. 0 contratado sera obrigado a reparar, corrigir, remover, reconstruir ou substituir, a suas expensas, no total ou em parte, o objeto do contrato em que se verificarem vícios, defeitos ou incorreções resultantes de sua execução ou de materiais nela empregados (Lei nº 14.133/2021, art. 119).

6.1.6. O contratado será responsável pelos danos causados diretamente à Administração ou a terceiros em razão da execução do contrato, e não excluirá nem reduzirá essa responsabilidade a fiscalização ou o acompanhamento pelo contratante (Lei nº 14.133/2021, art. 120).

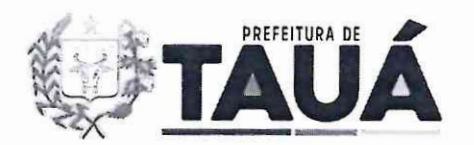

6.1.7. Somente o contratado sera responsavel pelos encargos trabalhistas, previdenciarios, fiscais e comerciais resultantes da execucao do contrato (Lei n° 14.133/2021, art. 121, caput).

6.1.7.1. A inadimplencia do contratado em relacao aos encargos trabalhistas, fiscais e comerciais não transferirá à Administração a responsabilidade pelo seu pagamento e não poderá onerar o objeto do contrato (Lei nº 14.133/2021, art. 121, 81°).

6.1.8. As comunicacoes entre o 6rgao ou entidade ea contratada devem ser realizadas por escrito sempre que o ato exigir tal formalidade, admitindo-se, excepcionalmente, o uso de mensagem eletrônica para esse fim.  $(N5/2017, \text{ art. } 44, 82^{\circ})$ .

6.1.9. 0 orgao ou entidade podera convocar representante da empresa para adocao de providencias que devam ser cumpridas de imediato (IN 5/2017, art. 44, §3°).

# **7. PAGAMENTO**

**7.1.** A contratante pagara o valor contratado ate o dia 10 do mes subsequente apos a emissao da Nota Fiscal, em 12 (doze) parcelas mensais.

7.2- Os pagamentos serao realizados mediante a apresentacao da Nota Fiscal e Fatura correspondente. A Fatura deverá ser aprovada, obrigatoriamente, pelo Setor competente da Secretaria de Orcamento e Financas.

7.3 -Havendo erro na apresentação da Nota Fiscal ou dos documentos pertinentes à contratação, ou, ainda, circunstância que impeca a liquidacão da despesa, como, por exemplo, obrigação financeira pendente, decorrente de penalidade imposta ou inadimplencia, o pagamento ficara sobrestado até que a Contratada providencie as medidas saneadoras. Nesta hipótese, o prazo para pagamento iniciar-se-á após a comprovação da regularização da situação, não acarretando qualquer ônus para a Contratante.

# 8. FORMA E CRITÉRIOS DE SELECÃO DO FORNECEDOR

8.1. 0 fomecedor foi selecionado por meio da realizacao de procedimento de inexigibilidade de licitação, com fundamento na hipótese do art. 74, inc. I, da Lei nº 14.133/2021, pelas razões no presente Termo de Referência e no Estudo Técnico Preliminar.

8.2. Antes da formalização da inexigibilidade de licitação, foram verificados os seguintes requisites:

- a) Ato constitutivo e documento de identificação do responsável legal;
- b) Documentação inerente à demonstração da consagração pública, nos termos do art. 74, inciso I, da Lei N° 14.133/21, reforcando os ja expostos elementos de evidencia sobre o requisito, e, em caso de empresário exclusivo, anexar a competente prova da exclusividade nos moldes do §2<sup>°</sup> do referido diploma legal;
- c) Prova de inscricao no Cadastro Nacional da Pessoa Juridica (CNPJ) e no cadastro de contribuintes estadual e/ou municipal relativo à sede do licitante, pertinente ao seu ramo de atividade e cornpativel com o objeto contratual;
- d) Prova de regularidade perante a Fazenda federal, estadual e/ou municipal da sede do licitante, na forma da lei;
- e) Regularidade relativa à Seguridade Social e ao FGTS, que demonstre cumprimento dos encargos sociais instituidos por lei;

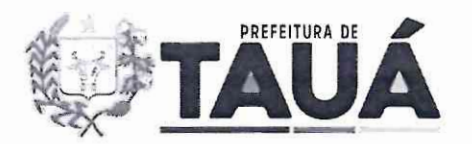

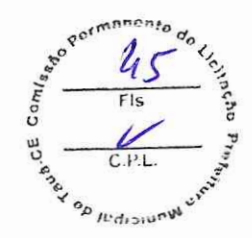

- f) Prova de regularidade perante a Justica do Trabalho;
- g) Declaração de cumprimento ao disposto no inciso XXXIII do art. 7º da Constituição Federal.
- h) Certidão negativa de feitos sobre falência expedida pelo distribuidor da sede do licitante;
- i) Apresentação de outros documentos de contratação em eventos de porte semelhante, acompanhado das respectivas notas fiscais, a fim de ser aferida a compatibilidade do preco proposto

# 9. DOS RECURSOS E DA PREVISÃO ORÇAMENTÁRIA.

9.1. As despesas em questão serão custeadas pela Dotação Orçamentária nº 0401 04 122 2016 2.010; Fonte: 1500; Elemento de Despesas n° 3.3.90.39.00.

# 10. PERIODO DE VIGÊNCIA E DE PRORROGAÇÃO CONTRATO.

10.1. O prazo de vigência da 12(doze) meses, podendo ser prorrogado conforme necessidade da Unidade demandante.

Tauá - CE, 05 de julho de 2024. **Maria Lúcia Galdino Vale Pereira** Ordenador de Despesas da Secretaria de Orçamento e Finanças Tauá - CE Matricula: 29.255

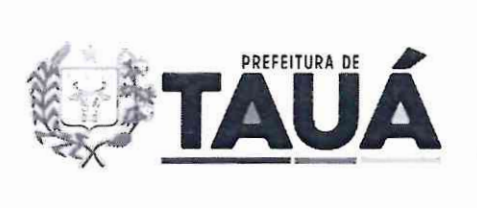

 $H/dn$ 

# ANEXOI

## DA ESPECIFICAÇÃO DO APLICATIVO

## 1. TECNOLOGIA DE DESENVOLVIMENTO

O aplicativo, necessita de estruturas com funções específicas, tendo a finalidade de minimizar a carga de servidores, permitindo maior equilíbrio entre as funcionalidades e a capacidade de processamento. As estruturas utilizadas são:

- I. Aplicativo: Responsável pela apresentação das informações ao usuário final, através de dispositivo m6vel. 0 sistema deve ser compativel com a maioria absoluta dos sistemas operacionais para dispositivos móveis no período de uso, permitindo ao usuario final a opcao de utilizar o sistema na maioria dos smartphones utilizados no pais.
- II. Coleta dados: Os dados acessados através da licenca de uso do aplicativo são informações públicas, que passam por algoritmos de programação que mineram os dados, aplicando formulas aritméticas.
- III. Processamento: Os dados coletados das várias fontes de consulta são recebidos em servidores específicos para classificação e triagem das informações relevantes, onde são processados de acordo com a fonte e tipos, que o encaminha ao Banco de Dados correto.
- IV. Armazenamento das informações: As informações são recebidas nos bancos de dados, com criptografia de ponta a ponta e redundancia, alimentando as consultas do aplicativo e sendo mantidas para que se possa fazer consultas e analises dos dados futuramente.
- V. Segurança: O aplicativo possui um rígido sistema de segurança com protocolos e certificados digitais para manter a privacidade dos dados particulares dos usuarios. Sistemas de Backup descentralizados das informações e dados de maneira segura e com criptografia de ponta a ponta, alern de tecnologia e profissionais especializados para garantir a seguranca de todo o sistema.

## 1.1 Atualizações

Nas atualizações, o sistema conta com um servidor secundário e exclusivo para testes de novas implementações, correções e atualizações, evitando assim possíveis erros durante esses processos. Todas as atualizações de novas funcionalidades são intensivamente testadas e analisadas antes de entrar em produção.

Há a disponibilização de uma equipe de profissionais altamente qualificados e com conhecimento em várias tecnologias, capazes de solucionar os problemas que possam ocorrer, evitando indisponibilidade do sistema.

As atualizações das informações e dados ofertados no Aplicativo são sincronizadas automaticamente através de subsistemas que, coletam e atualizam as informações, e as sincronizam entre os servidores e Bancos de Dados.

## 1.2 Controle de acesso

O controle de acesso do usuário é feito de maneira centralizada, com liberação via aplicativo através de sincronização do equipamento mobile com os servidores. Suas informações são gravadas em um banco de dados criptografado, ao qual garante privacidade e

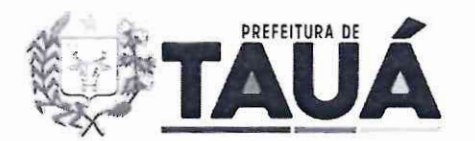

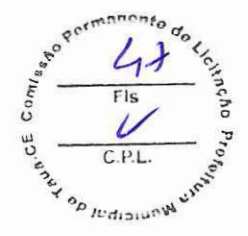

seguranca desses dados (dados utilizados apenas pelo aplicativo para o funcionamento e comunicação com o usuário).

Há a disponibilização de uma equipe especializada no atendimento ao usuário, caso este encontre problemas com o acesso e a utilização.

## **1.3 Servidores e Redes**

São utilizados servidores dedicados, com estrutura no Brasil, conexão de internet dedicada e redundância de equipamentos e estrutura. São utilizados também redes de fibra ótica e 6tima resposta de *Fail Over.* 

A capacidade de computação e processamento esta escalonada para novas implementações, evoluções e exigências de ampliação do quadro de usuários e oferta de dados.

Sao utilizados sistemas descentralizados de backup, especialmente para prevenir fatores de falhas e perdas.

## **1.4 Indisponibilidade**

O aplicativo deve estar disponivel durante 99% do tempo total do contrato, perfazendo um máximo de 365 dias por ano ou 720 horas por mês.

# 2. DESCRIÇÃO DA SOLUÇÃO DE TIC COMO UM TODO

## **2.1** Concepcao **do sistema**

Foram utilizados como parâmetros para a obtenção dos requisitos do sistema:

- Entrevistas com gestores, contadores, consultores e funcionários;
- · Visita a instalações dos órgãos e observação do ambiente;
- Consultas com os especialistas em direito (advogados);
- Analise de dados e funcionalidades tecnicas de sistemas publicos de transparência.

## **2.2 Escopo do Sistema**

O projeto foi construido com a intencao de ser um aplicativo para auxilio na administração pública e destinado a auxiliar os gestores de forma a organizar e padronizar a obtencao de dados ea sua utilizacao como bem publico, de modo a atender as necessidades da população com uma melhor administração pública.

Fazem parte do escopo do projeto:

- · Instalação e configuração do ambiente para o cliente desde que o mesmo ofereça as condições mínimas para tal;
- Treinamento de pessoal ou equipe para o uso do mesmo;
- Manutenção corretiva e preventiva do sistema de acordo com contrato entre as partes;
- Atualizações e upgrades do sistema;
- Integração com o ambiente tecnológico do cliente desde que o mesmo ofereça condições minimas exigidas.

Não fazem parte do Escopo do sistema:

- Fomecimento de equipamentos: computadores, servidores ou equipamentos mobiles;
- Instalação e configuração física do sistema.

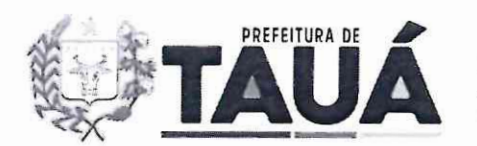

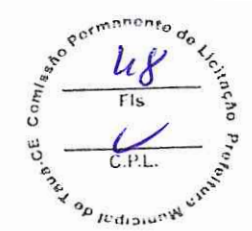

#### **3. ESTRUTURA DO APLICA TIVO**

A licenca de uso do aplicativo apresenta-se em um conjunto entre a gestao e tecnologia, atrelado num conceito simples e de facil entendimento, composta pela estrutura a seguir.

#### **3.1 Modo Municipio e Modo Estado**

O Aplicativo apresenta os dados de todos os rnurucipios e estados do pais. A diferenciação é feita através do contrato firmado, que possibilitará a escolha de qual desses orgaos o usuario tera acesso.

Existem alguns módulos e dados específicos para o Modo Município que não estarão presentes ao selecionar um estado no Modo Estado.

#### **3.2 Acesso e Login**

O Acesso ao aplicativo acontece através do *login* de usuários iá cadastrados no sistema. quando da contratacao e segue um processo manual de liberacao atraves de atendentes. Depois disso, só será solicitado ao usuário a digitação do seu número de celular, cadastrado como descrito acima.

A tela de *login* do aplicativo possui um campo para a digitacao do celular do usuario e a escolha de como deseja receber o código de validação do *login*, tendo as opções de receber o c6digo via WhatsApp ou SMS, e por fim o botao continuar.

A tela de *login* do aplicativo possui abaixo do botao continuar um alerta de politica de privacidade, oferendo o link para acesso e leitura da mesma quando acessado.

Depois de clicar no botão de continuar é necessário digitar o código de acesso enviado na opção selecionada (WhatsApp ou SMS). Caso não seja recebido o código de validação de *login* é possível clicar na opcão "Reenviar Código" para receber um novo código de acesso.

#### 3 .2.1 Selecao de Contrato e Municipios

Quando a liberação do acesso ao aplicativo for feita para mais de um contrato, o usuário devera selecionar em qual contrato deseja realizar o acesso. No caso de existir somente um contrato liberado ele ja vira selecionado neste campo.

Depois de selecionado o contrato, caso existarn mais de um municipio liberado para o acesso ao aplicativo, o usuário deverá selecionar o município desejado através do campo "Selecionar o municipio" e depois pesquisar o nome do municipio. No caso de existir somente um municipio liberado ele ja vira selecionado neste campo.

Para os contratos que possuam a opcao de selecao de Estados, depois de selecionado o contrato, caso existam mais de um estado liberado para o acesso ao aplicativo, o usuário deverá selecionar o estado desejado através do campo "Selecionar o estado" e depois pesquisar o nome do estado. No caso de existir somente um estado liberado ele ja vira selecionado neste campo.

Por fim, clicar no botao "Selecionar" para entrar na tela inicial do aplicativo.

#### **3.3 Tela Inicial**

Na parte superior do lado esquerdo o usuário visualizará o município e estado ao qual ele esta acessando os dados. Caso o contrato, no qual o usuario esta acessando, possuir mais de

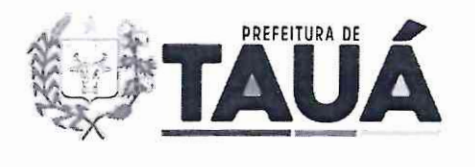

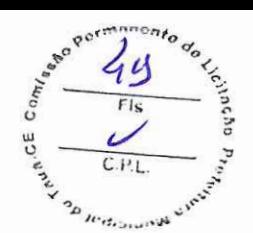

um municipio ele podera trocar o municipio clicando no nesse nome e escolhendo o municipio desejado.

Do lado direito, em frente ao nome do município, está o botão de troca de visualização de módulos, alterando entre a visualização em 2 ou 3 colunas.

Na parte superior, do lado direito, em frente ao logo GovFácil estão 3 botões que representam, o módulo de Mensagens, o módulo de Notificações e o menu de Configurações do aplicativo, respectivamente, que são explicados em suas secões.

Por fim, na parte central da tela inicial do aplicativo o usuário tem acesso aos módulos habilitados para o municipio selecionado.

#### **3.4 Mensagens**

No módulo de Mensagens podem ser visualizadas as mensagens enviadas com avisos. noticias importantes e outras mensagens de acordo com a necessidade e importancia de cada uma.

Alern de visualizadas, as mensagens podem ser arquivadas para consultas posteriores ou excluidas desta tela, no caso de exclusao as mensagens nao poderao ser recuperadas.

### 3.5 Notificações

No módulo de Notificações podem ser visualizadas as notificações, novas e existentes, de pendências identificadas nos módulos: CAUC - Obrigações Federais, Índices Constitucionais e Certidões. Também são visualizadas as notificações de novos recortes jurídicos que aparecem no módulo Processos Jurídicos.

O usuário poderá selecionar os módulos dos quais deseja receber, ou deixar de receber, notificacões através do menu de configuração na opção de "Selecionar Notificações".

## 3.6 Configurações

O menu de configurações pode ser acessado clicando, no canto superior direito, no ícone de engrenagem.  $\{o\}$ 

Essa tela mostrara um menu com as seguintes opcoes: Selecionar Municipio, Sobre o GovFácil, GovFácil Web, Notificações sem acesso ao App. Selecionar Notificações, Modo Escuro e Sair.

#### 3.6.1 Selecionar Municipio

Nesta opção o usuário poderá trocar o município que está visualizando os dados, caso o contrato, no qua! o usuario esta acessando, possuir mais de um municipio liberado para o acesso.

## 3.6.2 Sobre o GovFácil

Nesta opcao o usuario podera visualizar a versao do App instalada no seu dispositivo. Caso a versão instalada for a última versão disponível, o App mostrará a mensagem "Seu aplicativo está atualizado", caso contrário o App mostrará um link para acesso a loja de aplicativos onde o usuário poderá fazer a atualização do App.

#### 3.6.3 GovFacil Web

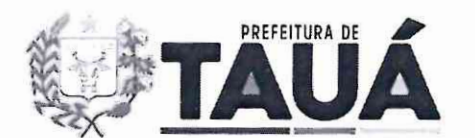

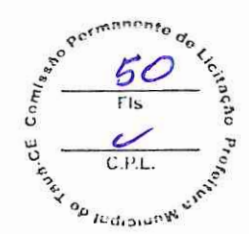

Esta opcão permite que o usuário acesse os dados do App em um navegador web facilitando o uso quando ele estiver em um computador desktop ou notebook.

Essa versão faz uso de uma área maior de visualização dos dados, dessa forma, a sua interface visual é diferente do App mas contêm os mesmos dados e informações de alguns m6dulos.

O acesso ao GovFácil Web é feito através da seleção dessa opção, no menu de Configurações, e a leitura de um *OR Code* disponível no site: web.govfacil.app.

## 3.6.4 Notificações sem acesso ao App

Esta opção apresenta o gerenciamento dos usuários que recebem as notificacões de pendencias e recortes juridicos,

Poderão ser criados novos usuários para receber as notificações, com a possibilidade de selecionar de quais módulos serão enviadas as notificações, em qual dia da semana e em qual horário.

Caso um usuário já tenha sido cadastrado para receber as notificações, pode ser feita a alteração dos dados selecionando o seu nome na listagem de usuários.

#### 3.6.5 Selecionar Notificações

Esta opcão oferece uma maneira mais rápida de selecionar ou alterar os módulos que enviam notificações de pendências e recortes jurídicos para o usuário.

Apresenta a mesma funcionalidade que a opcão "Notificações sem acesso ao App", mas nesta opcão o usuário só consegue alterar os módulos, sendo que para alterar o dia da semana em que recebe uma notificação ou o horário é necessário acessar a opcão anterior.

## 3.6.6 Modo Escuro

Nesta opcão o usuário pode selecionar a visualização do App no modo Escuro.

#### 3.6.7 Sair

Ao clicar nesta opcão será mostrada uma tela de confirmação se deseja realmente sair do App. Caso seja escolhida a opção "OK" o usuário será desligado do sistema e se desejar acessar novamente o App precisará efetuar um novo login.

## 3.7 **M6dulos**

## 3. 7 .1 Agenda de Compromissos

O modulo de Agenda de Compromissos, ou somente Agenda, permite que os usuarios criem e agendem seus compromissos, mostrando a visualização em forma de calendário, onde e possivel clicar em cada dia de um mes e verificar quais compromissos foram criados naquele dia.

Na criação de um compromisso podem ser definidos vários atributos como:

- **Data e hora:** definindo o início e fim do compromisso, podendo ser definido também como o dia todo ou datas e horas especificas;
- **Tipo**: particular (onde somente o próprio usuário tem acesso) ou público (onde todos os usuarios do contrato podem visualizar);

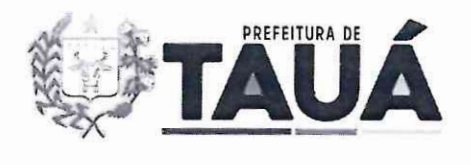

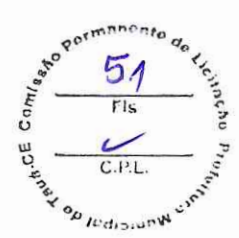

- **Participantes:** definindo uma ou mais pessoas que irao participar do compromisso. Todos os participantes recebem uma notificação, avisando que foram incluídos em um compromisso, podendo confirmar ou não sua presenca:
- Cidade: onde o compromisso irá acontecer:
- **Lembretes:** e possivel criar lembretes para o compromisso, selecionando quanto tempo, antes do compromisso, gostaria de receber um aviso e por qual método: WhatsApp ou notificacao *(push)* no celular;
- Recorrência: definir se o compromisso é único e acontece somente em um dia e horário ou é recorrente e acontece todo dia, semana ou mês:
- Anexos: é possível também incluir anexos como fotos e arquivos que ficarão disponíveis para visualização a todos os participantes;
- **Outras opcões:** também estão disponíveis outras opcões como: o endereco, a descrição, observacao, nome e telefone de um contato.

O App permite que sejam aplicados filtros para mostrar somente compromissos em que o usuario participa, somente os que foram cancelados, entre outros filtros.

**Observação**: Este módulo está disponível apenas para os contratos que possuem os pianos: **Prata, Ouro ou Diamante.** 

# 3.7.2 Arrecadações Municipais

Este módulo apresenta 4 opções de visualização das receitas arrecadadas pelo município, trazendo também comparativos entre cada uma delas.

- **Receita arrecadada (meses):** mostra uma lista com as receitas do município com: IPTU, ISS, ITBI, IRRF, entre vários outros. Após selecionar um destes itens o App mostra uma tela com os meses, valores arrecadados e a comparação, através de gráfico, da evolução da receita durante os meses. Possui a opcão de filtro com os dados dos anos anteriores. Esses dados são informados pelo município ao SICONFI;
- **Receita arrecadada nos** ultimos **12 meses (Bimestre):** mostra uma lista com as receitas do municipio com: IPTU, ISS, ITBI, IRRF, entre varies outros. Ap6s selecionar um destes itens o App mostra uma tela com os anos e os valores arrecadados e a comparação, através de grafico, da evolucao da receita durante os anos, trazendo os valores do ultimo bimestre. Esses dados sao informados pelo municipio ao SICONFI;
- **Receita arrecadada (Ano fechado):** mostra uma lista com as receitas do municipio com: IPTU, ISS, ITBI, IRRF, entre vários outros. Após selecionar um destes itens o App mostra uma tela com os anos e os valores arrecadados e a comparação, através de gráfico, da evolução da receita durante os anos, trazendo os valores dos últimos anos fechados. Esses dados são informados pelo município ao SICONFI;
- **Receita arrecadada por habitante nos últimos 12 meses:** mostra uma lista com as receitas do município com: IPTU, ISS, ITBI, IRRF, entre vários outros. Após selecionar um destes itens o App mostra uma tela com a arrecadação da receita dividida pelo número de habitantes do municipio comparando, atraves de grafico, os valores da media da associação de municípios (que o município pertence), média dos municípios do estado e a média dos municípios do país. Esse item apresenta a possibilidade de utilizacão do filtro por FPM do municipio ou todos. Esses dados sao informados pelo municipio ao SICONFI.

3.7.3 Assistencia Social

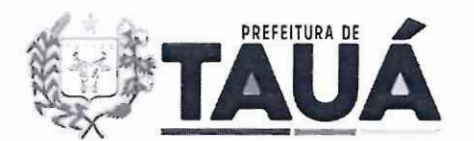

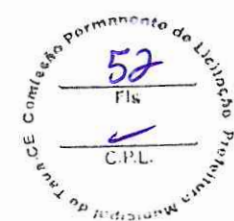

Neste módulo são apresentados os dados referentes aos programas de assistência social dos municípios do país. Os itens disponíveis no App são:

- **Cadastro Único (CadÚnico):** apresenta os dados referente as famílias e as pessoas cadastradas, atualizadas e atendidas pelo programa. Os dados sao atualizados de acordo com o sistema CECAD 2.0;
- **Bolsa Familia:** apresenta os dados referente as familias cadastradas e atendidas pelo programa. E possivel visualizar dados como: o IDHM, valores totais transferidos, quantidade de famflias atendidas, valor medic destinado a cada familia e o percentual de cobertura do programa no municipio. Os dados sao atualizados de acordo com o sistema SAGICAD.

# 3.7.4 CAUC - Obrigações Federais

Este módulo apresenta o monitoramento das Obrigações Federais, evitando assim que o Município perca algum recurso Federal por algum item federal não atendido.

O App mostrara um f cone na cor verde dentro do botao do modulo, quando a entidade estiver com todas as obrigações federais em dia. O ícone ficará vermelho caso exista alguma obrigação ainda pendente.

O App também disponibiliza um documento em arquivo PDF, contendo a situação de cada obrigação, juntamente com a sua data de validade, a data em que o documento foi gerado e um *QR Code* para validacao no sistema da SERPRO.

As obrigações federais apresentadas neste módulo são:

- Adimplencia **Financeira** (regularidade em relacao a adimplencia financeira em empréstimos e financiamentos concedidos pela união);
- **CDP** (Encaminhamento de informações para o Cadastro de Dívida Pública);
- Competência tributária (gravação, no SICONFI, de declaração de exercício, no ano anterior, da plena competência tributária);
- **Contas Anuais** (gravação, no SICONFI, da declaração de contas anuais (DCA) dos últimos cinco anos);
- Educação (aplicação de percentual mínimo de 25% da receita anual em ações de educacão):
- **Encaminhamento do Anexo 8 do RREO ao Siope** (regularidade quanto ao envio de informações do Anexo 8 do RREO ao Siope):
- **Encaminhamento do RREO ao SICONFI** (regularidade quanto ao envio de informações do RREO ao SICONFI);
- **FGTS** (regularidade quanto a contribuições para o FGTS);
- **Limite de Crédito** (regularidade quanto a observância ao limite de operações de crédito inclusive por antecipação de receita orcamentária);
- **Limite de Operações com PPP** (regularidade quanto à adequação ao limite de Despesas com Parcerias Público Privadas);
- **MSC-Mensal** (envio, ao SICONFI de forma mensal, da matriz de saldos contábeis);
- **MSC-Encerramento** (envio, ao SICONFI de forma anual, da matriz de saldos contabeis );
- **Poder Público Federal** (regularidade perante o Poder Público Federal):
- Previdência (regularidade quanto à pendencia própria dos servidores públicos (regime próprio), consoante emissão da certidão especifica);
- **RGF** (Relatório da Gestão Fiscal);
- **RGF ao Siconfi** (envio do Relatório da Gestão Fiscal ao SICONFI):

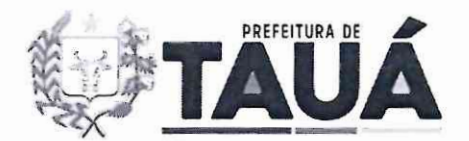

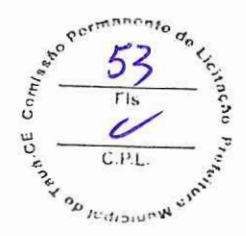

- **RREO** (Relatório Resumido da Execução Orçamentaria);
- SIAFI (regularidade em transferências voluntarias federais recebidas anteriormente e registradas no SIAFI);
- Saúde (aplicação de percentual mínimo de receita anual em ações de saúde);
- **Transferegov** (regularidade em transferências voluntarias federais recebidas anteriormente e registrada na Plataforma Transferegov);
- **Tributos, contribuições e dívida ativa** (Regularidade quanto a tributos, a contribuições previdenciárias federais e a dívida ativa da união).

# 3.7.5 Certidões

Esse modulo apresenta o acompanhamento das validades das principais certidoes de cada municipio como por exemplo: FGTS, CRP, Receita Federal, TST, entre outras. As certidões que estiverem dentro de suas validades poderão ser baixadas em arquivos (PDF) para visualização.

# 3.7.6 Despesa com Pessoal

O módulo Despesa com Pessoal apresenta dois itens:

- Índice de Aplicação: o App mostra uma tela com os anos, valores gastos com pessoal, receita corrente líquida e a população do período, montando uma comparação, através de gráfico, da evolução dessa despesa durante o ano atual e os últimos anos, trazendo também os índices, observando o limite máximo de 54%, sendo esses dados informados pelo municipio ao SICONFI;
- **Valor** Medio **Mensal da Folha de Pagamento por habitante:** apresenta grafico analitico mostrando o gasto do municipio com a folha de pagamento dividido pela quantidade de habitantes, fazendo uma comparacao com a media dos municipios da associação dos municípios a que ele pertence, municípios do estado e municípios do país com filtro pelo FPM do municipio ou FPM geral (todos) mostrando o periodo ea fonte;
- **Rankings:** Apresenta um atalho para o módulo de Rankings.

# 3.7.7 Educação

O módulo de Educação apresenta quatro itens:

- **•** Índice de Aplicação: o App mostra uma tela com os anos, valores investidos em educação, a receita corrente líquida (RCL) e a quantidade de alunos matriculados no período, fazendo a comparação, através de gráfico, da evolução desse investimento durante o ano atual e os últimos anos, trazendo os valores de porcentagem, observando o limite minimo de 25%, sendo esses dados informados pelo municipio ao SIOPE. Esse item tem a possibilidade de utilização do filtro com dados da Educação ou dados do FUNDEB;
- **Custo Mensal por aluno no Ensino Fundamental:** apresenta grafico analitico mostrando o investimento do municipio com o ensino fundamental dividido pela quantidade de alunos matriculados, fazendo uma comparação com a média dos municípios da associação dos municípios a que ele pertence, municípios do estado e municipios do pais com filtro pelo FPM do municipio ou FPM geral (todos) mostrando o periodo e a fonte;

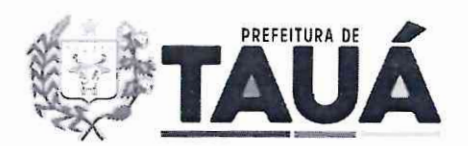

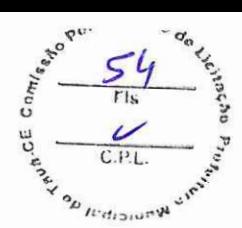

- **Custo Mensa) por** crianca **na** Educacao **Infantil (Creche):** apresenta grafico analitico mostrando o investimento do município com a educação infantil (creche) dividido pela quantidade de alunos matriculados, fazendo uma comparação com a média dos municípios da associação dos municípios a que ele pertence, municípios do estado e municipios do pais com filtro pelo FPM do municipio ou FPM geral (todos) mostrando o periodo e a fonte;
- **Dados FUNDEB**: essa tela apresenta os valores da transferência do FUNDEB do município (+). Deducão de receita para a formação do FUNDEB (-) e o Resultado final (subtracao do valor das transferencias do FUNDEB e a Deducao de receita para a formação do FUNDEB), mostrando também o período e a fonte;
- **Rankings:** Apresenta um atalho para o módulo de Rankings.

#### 3.7.8 Empregos

O modulo de Empregos apresenta um comparativo do saldo de empregos, atraves de um ranking mostrando os 5 primeiros colocados além do município. É possível também, selecionar o municipio e verificar a quantidade de trabalhadores admitidos e desligados que formararn o saldo de empregos mostrado e também o valor de "estoque", que mostra o número acumulado de trabalhadores com carteira assinada.

Esse módulo também permite que sejam escolhidos filtros como: Ano de vigência, mês (acumulado), categoria (associação, estado ou país) e FPM (todos ou o FPM do município).

Esses filtros são úteis para que a comparação entre o saldo de empregos seja feita de maneira mais coesa, analisando um mês específico ou o acumulado do ano, comparando com municípios de mesma faixa de FPM ou não, dentro de uma associação de municípios ou do mesmo Estado ou no pais inteiro.

#### 3.7.9 Empresas

,-

Neste módulo são mostrados os totais de Empresas registradas no município. São exibidas duas abas:

- **CNAES**: nessa aba as Empresas são separadas pela sua Classificação Nacional de Atividades Econômicas (CNAE). Além da separação em CNAES é mostrada a evolução durante os meses do ano.
- **Anos:** nessa aha sao mostrados os totais gerais das Empresas, com o acumulado durante os meses do ano. Selecionando um dos meses, e possivel saber quantas empresas abriram, fecharam e o saldo do mês específico.

Nas duas abas desse módulo é possível utilizar um filtro para selecionar os dados do ano atual e os anos anteriores.

## 3.7.10 Entidades

Quando um contrato é formalizado com uma Associação, Convênio, Federação, Órgão ou alguma outra Entidade, que contemple o acesso a mais de um municipio, o App permite a visualizacão deste módulo.

Sendo assim, o módulo apresenta 3 itens:

**Institucional:** nesta parte é possível que a Entidade forneca o seu texto institucional, juntamente com o link para seu website, para que todos os usuarios possam identificar e ter acesso a esses dados;

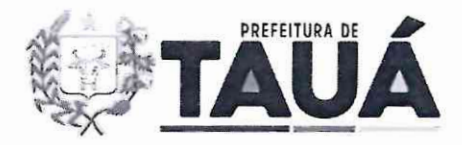

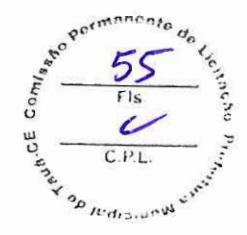

- Notícias: podem ser cadastradas várias notícias relacionadas aos trabalhos, eventos, participações, entre outras atividades em que a Entidade esteja envolvida. Esse cadastro pode ser feito de fonna manual, digitando os dados necessaries e colocando uma ou mais fotos e links de acesso, ou de forma automatizada, atraves do cadastro do perfil do Instagram da Entidade. 0 sistema busca, automaticamente todos os dias, mantendo as atualizações funcionando conforme as postagens vão sendo feitas, não necessitando atualizar essas noticias no App;
- **Membros**: também podem ser cadastrados os membros da presidência, diretoria ou conselhos que a Entidade achar conveniente. 0 sistema permite que sejam cadastrados vários membros e contendo uma foto para cada um, juntamente com seu nome, cargo, período de mandato e uma breve descrição.
- 3.7.11 Fluxo de Caixa

Neste módulo podem ser visualizados os valores de Disponibilidade de Caixa (+), A pagar processado (-), A pagar não processado (-), Empenhos a pagar do exercício (-) e o Resultado. 0 App apresenta os dados desta tela na cor azul para os itens de credito e os debitos na cor vermelha, mostrando também o período e a fonte.

O valor mostrado na disponibilidade de caixa esta consolidado com o saldo da previdência municipal, portanto esses valores já estão somados em um único valor.

Em cada um dos itens é possível visualizar a descrição de qual anexo e tabela são obtidos os dados, facilitando a consulta e verificacao da conformidade dos dados apresentados pelo App.

## 3. 7 .12 Indicadores Gerenciais

*.r: '* 

Diversos indicadores irão contribuir para auxiliar na tomada de decisão, pois proporcionam ao gestor a possibilidade de verificar se os dados de seu Municipio estao abaixo ou acima da media Regional, Estadual e Nacional.

Neste módulo, o aplicativo apresenta um menu com acesso a telas com informações gerenciais sobre os dados do município. Os comparativos fazem a comparação entre os valores do municipio e as medias dos municipios da associacao a que ele pertence, municipios do estado e municipios do pais, a possibilidade de selecionar o filtro pelo FPM do municipio ou FPM geral (todos) mostrando também o período e a fonte.

Os itens deste módulo são:

- **lnvestimento sobre RCL:** apresenta graficos analiticos mostrando a porcentagem de investimento do municipio sabre a sua Receita Corrente Liquida (RCL);
- Comparações de Indicadores: mostra os valores da Receita Corrente Líquida e da Despesa com Pessoa! dos 4 ultimos anos, juntamente com a porcentagem a que esses valores representam. Nesta tela existem botões de  $\frac{9}{6}$  e  $\frac{1}{3}$  que trazem gráficos para demonstrar a evolução desses indicadores no decorrer dos anos;
- **Divida:** A tela de divida apresenta a Divida Consolidada Liquida, Limite de Divida, Valor disponível para contratação e o Limite de liberação anual (16% da RCL). O App apresenta os dados desta tela na cor azul para os itens de credito e os débitos na cor vermelha, mostrando também o período e a fonte;
- Informações IBGE: essa tela mostra informações referentes ao município de acordo com dados do IBGE como Área Territorial, População, IDMH, Mortalidade Infantil entre outros, e faz uma comparação com a média dos municípios da associação dos municípios a que ele

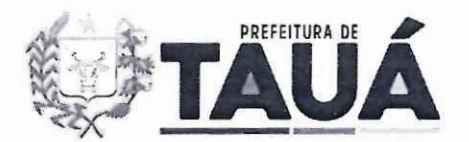

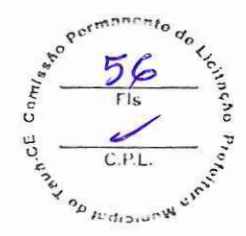

pertence, municipios do estado e municipios do pais com filtro pelo FPM do municipio ou FPM geral (todos) mostrando o periodo ea fonte.

## 3. 7. 13 indices Constitucionais

Esse módulo apresenta a verificação do cumprimento da porcentagem de aplicação mínima dos Índices Constitucionais Federais: Saúde, Educação e FUNDEB, e aplicação maxima do indice: Despesa com pessoal (dos poderes Executivo e Legislativo), especificando suas fontes e periodos de coleta.

O aplicativo mostrará os índices: Saúde, Educação e FUNDEB na cor verde quando estiver sendo cumprindo, amarelo quando o índice não está sendo cumprido até o quinto bimestre do ano corrente e mudará a cor para vermelho no sexto bimestre se ainda não estiver sendo cumprido ou verde se o indice constitucional federal ja tiver sido atendido.

O aplicativo mostrara o indice: Despesa com Pessoa! na cor verde quando estiver abaixo de 48,60%, amarelo quando estiver acima de 48,60% e abaixo de 54% e vermelho quando o gasto com pessoal for acima e 54%.

Na tela principal do aplicativo será mostrado um ícone na cor verde dentro do botão do módulo, quando a entidade estiver com todos os índices dentro dos limites de aplicação (mínima ou máxima) durante o exercício atual. O ícone se tornará vermelho caso algum dos índices esteja extrapolando os limites de aplicação (mínima ou máxima) após o fechamento do exercicio atual.

## 3.7.14 Integrações

Com o módulo de Integrações, dados fornecidos por sistemas de empresas terceiras poderão ser apresentados diretamente no App GovFácil, através de APIs, tornando ainda mais rápido e fácil o acesso a dados que refletem o dia a dia do município.

Neste módulo, todos os dados são fornecidos diariamente, direto dos sistemas implantados no município, refletindo o cenário atual, permitindo ao gestor a tomada de decisão de fonna assertiva, baseada em dados diretamente de seus sistemas.

Atualmente os sistemas que já permitem integração com o App são:

- TopSolutions;
- Mobby Cidades;
- SICON e SICONCard;

Este módulo **pode possuir custos adicionais** ao contrato com a GovFácil, a depender de quais e quantos dados de cada orgao serao integrados, ficando a cargo de cada municipio a decisão de proceder a integração de seus dados com o App GovFácil.

Este modulo esta disponivel apenas para os contratos que possuem os pianos: **Prata, Ouro ou Diamante.** 

Observação: Devem ser repassadas atualizações de funcionalidades que possam vir a serem desenvolvidas.

### 3. 7 .15 Previa Fiscal

Tem como objetivo principal apresentar uma simulação da situação fiscal a respeito da sua elegibilidade para obtenção de operação de crédito.

Neste módulo, a Nota CAPAG é composta pelo resultado de 3 indicadores:

**• lndicador I:** composto pelo valor da Divida Consolidada dividido pelo valor da Receita Corrente Liquida;

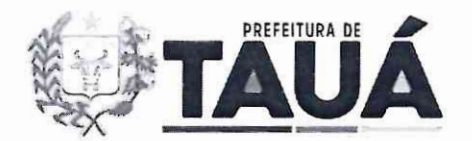

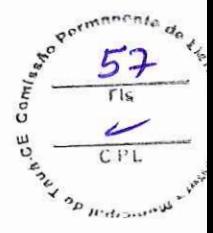

- **Indicador** II: composto pelo valor da Despesa Corrente dividido pelo valor da Receita Corrente Ajustada;
- **lndicador** III: composto pelo valor das Obrigacoes Financeiras dividido pelo valor da Disponibilidade de Caixa;
- **Ranking da qualidade fiscal:** implementado pelo STN com o objetivo de avaliar a qualidade da informação e a consistência dos relatórios e demonstrativos contábeis e fiscais que o Tesouro Nacional recebe, por meio do Siconfi, de todos os entes federativos, ou seja,\_ da Uniao, dos estados e dos municipios brasileiros.

Para cada indicador é disponibilizado um arquivo em formato PDF contendo a descrição de como é efetuado o cálculo para obtenção na nota, segundo a portaria MF nº 501/17 do STN.

3.7.16 Processos Jurídicos

O módulo de Processos Jurídicos consiste na pesquisa diária das publicações judiciais, onde conste o nome do Município. As publicações encontradas são disponibilizadas nesse modulo. Quando houverem novos recortes, sera enviada uma notificacao via *push* do dispositivo.

Os filtros que podem ser usados nesse módulo são:

- Orgao: Municipio, Camara Municipal (caso seja feito contrato para o recebimento de recortes referentes a Câmara Municipal) ou Associação de Municípios
- **Tribunal:** Todos ou tribunal especifico (caso seja selecionado um tribunal especffico sera feito um filtro para mostrar apenas os recortes juridicos do tribunal selecionado;
- **Periodo:** Data de inicio e fim da pesquisa (sera feito um filtro para buscar os recortes juridicos que estejam entre essas datas).

Na tela de listagem de recortes juridicos serao mostrados os recortes com uma *tag* de identificação com a palavra "novo" em azul quando ainda não lidos e se tornará cinza quando ja lidos ou abertos.

Quando um recorte juridico for selecionado o App mostrara os dados sobre o processo judicial ao qual o recorte jurídico se refere. Nesta tela existe um botão que copia o número do processo do recorte jurídico para que seja possível utilizar esse número em outros lugares.

Quando existirem novos recortes jurídicos disponíveis o App mostrará no botão inicial do módulo um ícone de um "sino" indicando que existem novos recortes, no caso de não serem encontrados novos recortes jurídicos o App não mostrará esse ícone.

## 3.7.17 Rankings

No módulo Rankings foram feitas classificações dos municípios utilizando como base os seus vários indicadores de desempenho. Essas classificações podem ser filtradas pelo ano, categoria (Associação, Estado e País) e por FPM (incluindo todos os municípios ou somente os de mesmo coeficiente FPM). Os rankings desse módulo foram divididos nas seguintes categorias:

- **indices de** Aplicacao: classificam o municipio de acordo com a porcentagem de investimento nos indicadores.
	- o Saúde;
	- o Educação;
	- o Fundeb;
	- o Despesa com Pessoa!;
	- o Educação Infantil;

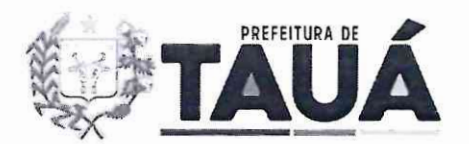

- o Educação Fundamental;
- o Investimento sobre a RCL;
- **Investimento Mensal:** classificam o municipio de acordo com o valor em investido mensalmente nos indicadores.
	- o Saude;
	- o Educação;
	- o Fundeb;
	- o Despesa com Pessoal;
	- o Educação Infantil;
	- o Educação Fundamental;
	- o Investimento sobre a RCL;

O módulo Rankings também mostra, em todos os indicadores das duas categorias, as informações do município selecionado e dos 5 primeiros municípios ranqueados, permitindo uma melhor análise sobre a diferença entre cada um deles.

5. 7.18 Receitas Constitucionais

O modulo Receitas Constitucionais apresenta as receitas que cada municipio recebe, separadas por tipo, período e parcelas recebidas. É disponibilizada também a comparação entre os valores de Credito, Debito e o Total de cada receita.

Este módulo conta com um destaque para a análise das porcentagens de crescimento ou decréscimo das receitas:

- FPM (Fundo de Participação Municipal): Parcelas recebidas, Mês e Ano;
- ICMS (Imposto sobre Circulação de Mercadorias e Servicos): Mês e Ano.

3.7.19 Saúde

O módulo de Saúde apresenta os itens:

- **Índice de Aplicação**: o App mostra uma tela com os anos e os valores investidos em saúde e a comparação, através de gráfico, da evolução desse investimento durante o ano atual e os ultimos anos, trazendo os valores de porcentagem, observando o limite minimo de 15%, sendo esses dados informados pelo municipio ao SIOPS;
- **Custo Mensa) por Habitante:** apresenta grafico analitico mostrando o investimento do município com saúde dividido pela quantidade de habitantes, fazendo uma comparação com a média dos municípios da associação dos municípios a que ele pertence, municípios do estado e municipios do pais com filtro pelo FPM do municipio ou FPM geral (todos) mostrando o periodo e a fonte;
- **Mortalidade:** apresenta informacoes do Sistema de Informacao sobre Mortalidade (SIM) do DATASUS, levando em consideração:
- o o local de residencia dos falecidos;
- o a causa principal do obito atestada, confonne a Classificacao Estatistica Internacional de Doenças e Problemas Relacionados à Saúde (CID-10) em seus capítulos e grupos.
- **Mortalidade** Comparacao: apresenta os capitulos e grupos da classificacao CID-10 com a opcao agora de verificar o aumento ou diminuicao dos casos atraves dos meses de cada ano ou dos anos completos, mostrando um gráfico da evolução do item.
- **Teto** MAC: Apresenta o montante referente ao Teto Financeiro de Media e Alta Complexidade vigente com os seguintes dados (valores anuais):
- o Valor Total do Teto Financeiro de Media e Alta Complexidade (Teto MAC) Sem incentives, por gestão;

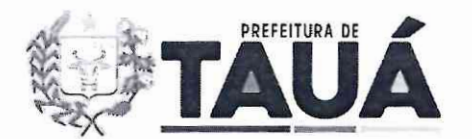

- o Valor Total do Teto Financeiro de Media e Alta Complexidade (Teto MAC) Com incentivos, por gestão;
- o Somatorio dos valores sem e com incentivos (Teto MAC);
- o Valor Total de Protocolos entre Entes Publicos e Hospitais Universitarios (PCEP);
- o Sornatorio dos valores do Teto MAC e PCEP.
- Rankings: Apresenta um atalho para o módulo de Rankings.

## 3. 7 .20 Transferegov

Este módulo apresenta os dados das transferências de recursos oriundos do Orçamento Fiscal e da Seguridade Social da Uniao ao municipio. E composto pelas seguintes abas:

**Programas**: São apresentados os programas disponíveis para a criação de propostas pelo município. Cada item, nessa aba, é composto por o número do programa, a data de disponibilização, o nome do programa e a data de expiração.

Essa aba também apresenta a totalização dos itens disponíveis para consulta, juntamente com a separação dos itens que expiram em até 7 dias, de 7 a 30 dias e em mais de 30 dias para que fique mais fácil a identificação dos que estão mais perto do fim de seus prazos.

Ao selecionar um programa, é mostrada uma nova tela com os detalhes do programa, juntamente com as regras que o mesmo deve seguir.

**• Propostas:** Sao apresentadas as propostas efetuadas pelo municipio aos programas. Nesta aba é possível filtrar as propostas para que sejam mostradas todas, ou com os status de: cadastradas, em análise, em contemplação, aprovadas e rejeitadas.

Ao selecionar uma das propostas listadas é possível ver detalhes como a data da proposta, vigencia, orgao concedente, valores, entre outros.

• Convenios: Sao apresentados os convenios e contratos de repasse finnados entre o municipio e os orgaos concedentes. Nesta aba e possivel filtrar os convenios para que sejam mostrados todos, ou com os status de: em execução, em prestação de contas e finalizados. Ao selecionar um dos itens listados é possível ver detalhes como a data da proposta, vigência, limite da prestação de contas, órgão concedente, valores, entre outros.

# 3.7.21 Veiculos

O modulo de Frota do App apresenta a quantidade de veiculos que compoem a Frota do município. A separação dos veículos segue a nomenclatura utilizada pelo SENATRAN e os dados de cada veículo estão separados por meses e anos facilitando a consulta e a análise para identificar o crescimento da Frota de maneira geral ou de um determinado veículo em especifico.

Tauá - CE, 05-de julho de 2024.

Maria Lúcia Galdino Vale Pereira **Ordenador de Despesas da Secretaria de** Orcamento **e** Financas **Tami-CE Matricula: 29.255**